# spot-uv aanleverspecificaties

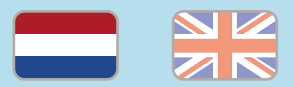

#### 1. De basis

- • Maak je bestanden op in Adobe InDesign of Adobe Illustrator.
- • Lever alleen PDF bestanden aan in hetzelfde formaat als dat je besteld hebt.
- • Gebruik CMYK (fullcolour) als kleursysteem en zorg ervoor dat er geen RGB en Pantonekleuren in je bestand aanwezig zijn.
- • Gebruik scherpe afbeeldingen. Minimaal 225 ppi, het liefst 300 ppi.
- • Zorg voor 3 mm afloop rondom, zodat we goed kunnen snijden.
- Sla je bestand op als PDF/X-1a:2001.  $\omega$

### 2. InDesign en Illustrator template

• [Download onze template](https://www.peterprint.nl/media/media/aanleverspecificaties/Template_Spot-UV_PeterPrint.zip) voor spot-UV lak. Heeft jouw bestelling een ander formaat of bestaat het uit meerdere pagina's? Wijzig het formaat en voeg pagina's toe via Bestand > Documentinstelling.

Er staan twee lagen in de template (Venster > Lagen):

- 1. Spot-UV: voor alle objecten die in spot-UV gedrukt worden. Geef deze objecten altijd de kleur 'Scodix Spot'. Deze kleur vind je in de kleurenbibliotheek van de template via (Venster > Kleur > Stalen).
- 2. Opmaak: voor alle objecten die in CMYK (fullcolour) gedrukt worden.

#### 3. Spot-OV in overdruk

Wil je de spot-UV bovenop een fullcolour object drukken? Houd hier dan rekening mee: De laag 'Spot-UV' zal over de laag 'Opmaak' worden gedrukt. In de template staat de laag 'Spot-UV' daarom boven de laag 'Opmaak'.

Het is belangrijk dat de spot-UV objecten die óp een fullcolour object staan, de instelling Overdrukken meekrijgen. Als je dit niet doet, dan wordt er onder de spot-UV objecten namelijk geen fullcolour objecten meegedrukt.

Zet daarom alle spot-UV objecten op 'Overdrukken'. Selecteer de objecten in de laag 'Spot-UV'.

 • InDesign: Venster > Uitvoer > Kenmerken vink je de opties 'Vulling overdrukken' en/of 'Lijn overdrukken' aan (soms kun je maar één aanvinken).

• Illustrator: Venster > Kenmerken. Als je objecten hebt met een vulling of lijn, dan dienen deze apart van elkaar geselecteerd te worden omdat de software het niet toestaat om twee objecten met een verschillende eigenschap (vulling of lijn) tegelijk in te stellen.

## Let op!

- • Maak spot-UV objecten niet aflopend. De spot-UV wordt afgedekt met een transparante polymeer laag. Daarom kun je spot-UV objecten helaas niet tot en met de snijrand laten doorlopen. De spot-UV dient minimaal 5 mm binnen de snijrand geplaatst te worden.
- Zet alleen vector objecten om in spot-UV. Afbeeldingen (bijvoorbeeld JPG en PNG) kunnen niet in spot-UV gedrukt worden, omdat ze uit pixels bestaan.
- • Gebruik geen uitknippaden, omdat dit vreemde resultaten kan opleveren.

# spot-uv aanleverspecificaties

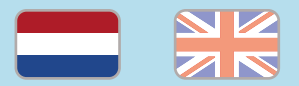

- • Maak een spot-UV object overlappend als deze precies moet aansluiten op een fullcolour object.
- • Plaats geen fullcolour objecten om spot-UV objecten te verbergen; de spot-UV zal in zijn geheel gedrukt worden. Let op: wij kunnen niet controleren op verborgen objecten.
- • Gebruik een veiligheidsmarge van 3 mm binnen de snijrand, vrij van belangrijke teksten en objecten.
- • Zet eventueel lettertypes om naar lettercontouren (outlines).
- • Als je zwarte bedrukking bestelt, lever dan ook zwart aan.
- • Zorg dat de inktdekking niet boven 250% uitkomt. (i)
- • Voor diepzwarte volvlakken gebruik je de kleursamenstelling C: 50 M: 50 Y: 50 K: 100.
- • Voor kleine zwarte tekst gebruik je de kleursamenstelling C: 0 M: 0 Y: 0 K: 100.
- • Plaats meerdere ontwerpen in 1 PDF bestand in oplopende volgorde: voor - achter - voor- achter.
- • Je kan ook een liggend ontwerp uploaden terwijl je een staande oriëntatie hebt besteld, of andersom.

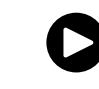

Te veel tekst? Bekijk onze [YouTube tutorial](https://www.youtube.com/playlist?list=PLwUMvaI_VYCpfQcdvau0rPcmMXOdlY2rx)!

# spot-uv specifications

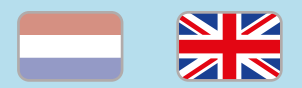

### 1. General guidelines

- • Design your files in Adobe InDesign or Adobe Illustrator.
- • Only upload PDF documents in the same dimensions that you ordered.
- Use CMYK (fullcolour). We print in fullcolour, so make sure your file doesn't contain RGB or spot (Pantone) colours.
- • Use high resolution images. We recommend a resolution of at least 250 ppi, but prefer 300 ppi.
- $\cdot$  Make sure there is a 3 mm bleed all around, so we can cut it right.  $(i)$
- Save your file as PDF/X-1a:2001.  $(i)$

#### 2. InDesign en Illustrator template

peterprint

• [Download our template](https://www.peterprint.nl/media/media/aanleverspecificaties/Template_Spot-UV_PeterPrint.zip) for spot-UV. Go to File > Document settings. Adjust the dimensions and add pages where needed.

We've created two layers. Open this via Window > Layers:

1. Spot-UV: for all objects to be printed in spot-uv.

 $(i)$  = More information

 Always give these objects the right colour. The correct colour 'Scodix Spot' can be found in the template's swatches library (Window > Color > Swatches).

2. Opmaak: for all objects to be printed in CMYK (fullcolour).

### 3. Place spot-uv objects in overprint

Do you want the spot-UV to be printed over a fullcolour object? Please keep the following in mind: The 'Spot-UV' layer will be printed over the 'Opmaak' layer. This is why the 'Spot-UV' layer is placed above the 'Opmaak' layer in the template.

It's important that the spot-UV objects are placed in overprint when placing them over a fullcolour object. If you don't do this, the fullcolour objects under the spot-UV objects will not be printed. We therefore advise you to place all foil objects in overprint.

Select the objects in the 'Spot-UV' layer.

- InDesign: go to Window > Output > Attributes. Check the boxes for 'Fill overprint' and/or 'Line overprint' (sometimes you can only check one of the boxes).
- Illustrator: go to Window > Attributes in Illustrator. If you have objects with fill or line, these need to be selected separately because InDesign does not allow two objects with different properties (fill or line) to be placed in overprint simultaneously.

### Caution!

- • Don't let spot-UV objects run to the edge of the paper. The Spot-UV will be covered by a transparent polymer layer. Because of the risk of breakage, Spot-UV objects cannot run to the edge of the paper. These objects should be placed within a distance of 5 mm inside the trim line.
- • Don't design small foil objects. It's difficult to predict the outcome, even for ourselves. We'll know what it looks like once it's been printed. Make sure the objects are not too fine and check if there is enough space between the foil objects.
- • Only place vector objects in a foil colour. Images (eg. JPG and PNG) cannot be printed in foil because they're made up of pixels.
- • Don't use clipping paths and pathfinder because they can produce strange results. **i**

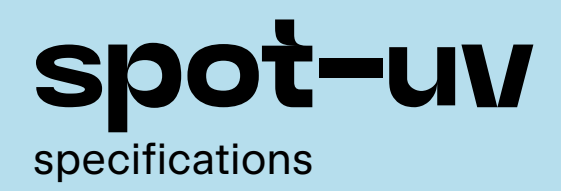

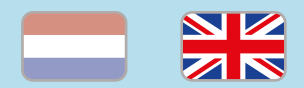

- • Foilprint can always shift slightly compared to the fullcolour print. If you want the foil print exactly connected to a full-colour object, you will have to make the foil print to overlap the fullcolour print.
- • Make sure you don't place fullcolour objects on top of foil objects to hide parts of the foil; all the foil objects will be printed. Please keep in mind that we can't check for hidden objects.
- • Use a safety margin of 3 mm from the trim line, free of important text/objects.
- Convert text to outlines if necessary.  $(i)$
- When ordering in black print, only use black in your design.
- • Make sure the ink coverage does not exceed  $250\%$ . (i)
- For a rich black colour on large objects, use C: 50 M: 50 Y: 50 K: 100.
- Design small black text as C: 0 M: 0 Y: 0 K: 100.  $(i)$
- • Place multiple designs in 1 PDF file in ascending order: front - back - front - back.  $(i)$
- You can also upload a landscape design while having ordered a portrait orientation.

**S** peterprint  $(i)$  = More information